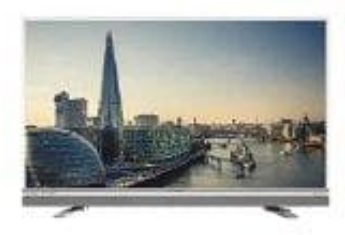

## **Grundig 32 GFW 6628 Fernseher**

## **Helligkeit anpassen**

Du kannst die Helligkeit der Betriebsanzeige folgendermaßen ändern:

- 1. Öffne das **Menü** des Gerätes mit der gleichnamigen Taste auf der Fernbedienung.
- 2. Blättere zum Punkt **Erweitert** und öffne anschließend den Punkt **Betriebs-LED-Helligkeit**.
- 3. Stelle die gewünschte Option (»Niedrig«, »Mittel« oder »Hoch«) mit **<** oder **>** ein. 4. Nun die Einstellung mit **EXIT** beenden.<br>4. Nun die Einstellung mit **EXIT** beenden.<br>Bedienungsanleitung aus der Statten und die Einstellung mit EXIT beenden.
-